2024/05/19 07:38 1/1 Follow GPS

## **Follow GPS**

Follow GPS mode can be turned on by clicking on **Follow GPS** in the left main menu. Blue color indicates that this function is turned on. Another way to turn on this function is to click on the arrow in blue circle in the bottom middle of the screen.

Once this function is on, the current location is centred in the middle of the screen. The circle in the middle of the screen in the bottom indicates the speed users are currently having and their elevation. By tapping on the speed, the map automatically rotates to always keep the direction going always towards the top of the map. By tapping on the speed twice, the follow GPS function is turned off.

From:

https://docs.vecturagames.com/gpxviewer/ - GPX Viewer User Guide

Permanent link:

https://docs.vecturagames.com/gpxviewer/doku.php?id=docs:follow\_gps&rev=1661864850

Last update: 2022/08/30 13:07

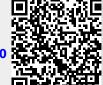